## <span id="page-0-0"></span>Managing SOC contacts

Admin users with sufficient permissions can manage Security Operations Center (SOC) contacts and create new ones. Coro can email these contacts regarding all issues or limit notifications to critical issues only. The Coro SOC team determines whether an issue is classified as critical.

From the **Contacts** tab, you can:

- **[Create a new SOC contact](#page-0-1)**. 1.
- **Edit a SOC contact**. 2.
- **Remove a SOC contact**. 3.

## <span id="page-0-1"></span>Creating a SOC contact

To create a SOC contact:

**[Sign into the Coro console](../../overview/log-in/)** and select **Control Panel** from the toolbar: 1.

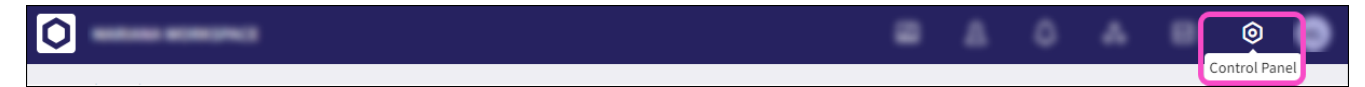

Under **Protection**, select **Managed SOC**: 2.